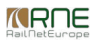

Published on *CMS RNE* [\(https://cms.rne.eu](https://cms.rne.eu))

[Home](https://cms.rne.eu/) > Loco type administration for IMs/ABs

## **Loco type administration for IMs/ABs**

#### [Content](https://cms.rne.eu/pcs/pcs-documentation/loco-type-administration-imsabs#)

## **Introduction**

From version 1.9.x (Major Release 2017) the loco types are the part of the common train parameters defined per path section that describes traction details. An administration area is introduced to PCS where the IMs can prepare their loco types for further usage in the train parameters. The following rules and requirements were taken into account during the development:

- The system shall allow for IM agencies to define (add, modify, delete) loco types that they will support in the upcoming timetable within the time period for IM agency-specific train parameters definition (usually in November)
- The system shall allow for IM agencies to copy (aka. carry forward) loco types from current to upcoming timetable within the time period for IM agency-specific train parameters definition (usually in November).
- The system shall allow the addition of new loco types for the current timetable period at any time.
- The system shall allow deletion and editing of unused loco types for the current timetable period at any time
- The system shall allow read-only access to all agencies to loco types defined by all IM agencies
- The system shall allow searching for loco types per timetable and responsible IM agency for Applicant users
- The system shall allow the bulk import of loco types for an IM agency from a source file

## **Where to find**

Loco type table is available for Applicants and IMs as well under the administration menu, however only IMs can edit them, Applicants have read-only access.

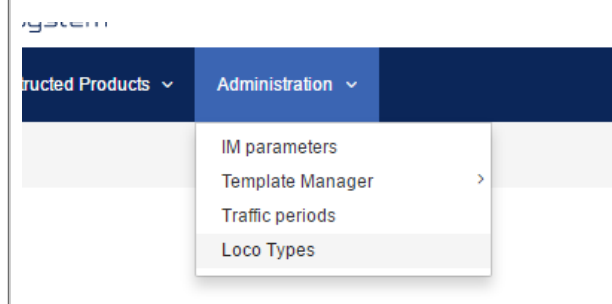

Users can filter among the locos by timetable period and they will get a result table with the fields that are described below.

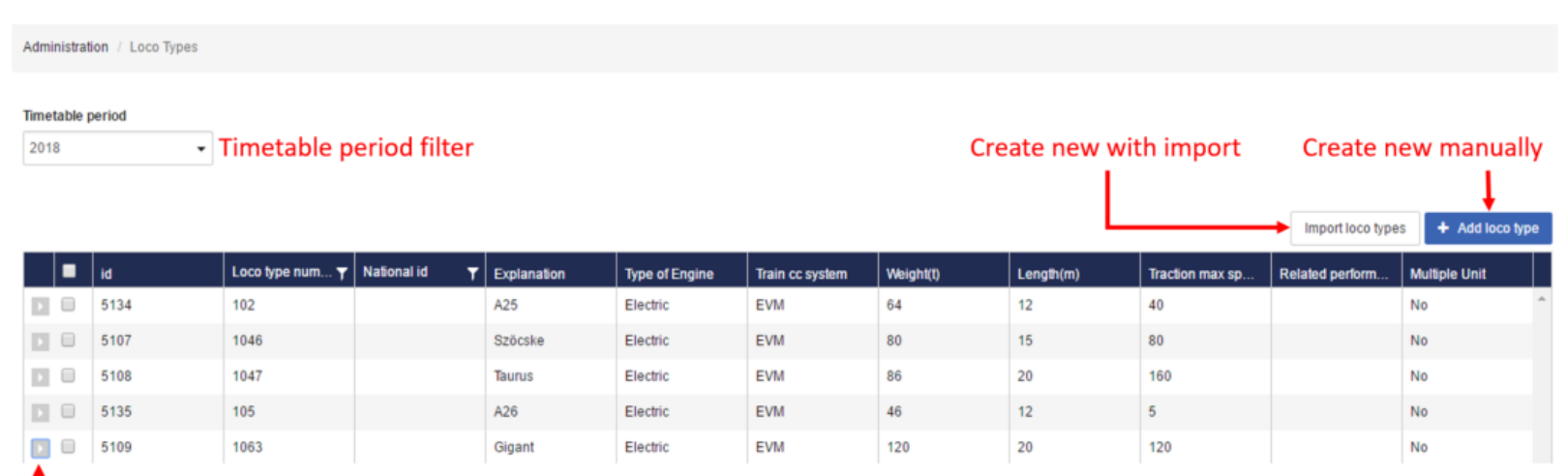

# - Expand row for detail view and for editing

Users can adjust the width of the columns in the table similar to on the Dashboard.

In case a loco needs an update, it's possible to expand the row to the detailed view and it could be edited there. New loco types can be created anytime without restrictions, however a loco type could be deleted and edited only, if the loco type is not used in any dossiers. The read-only view is presented below on the first picture and if the user presses the edit button, the edit view will appear as it is shown on the second picture.

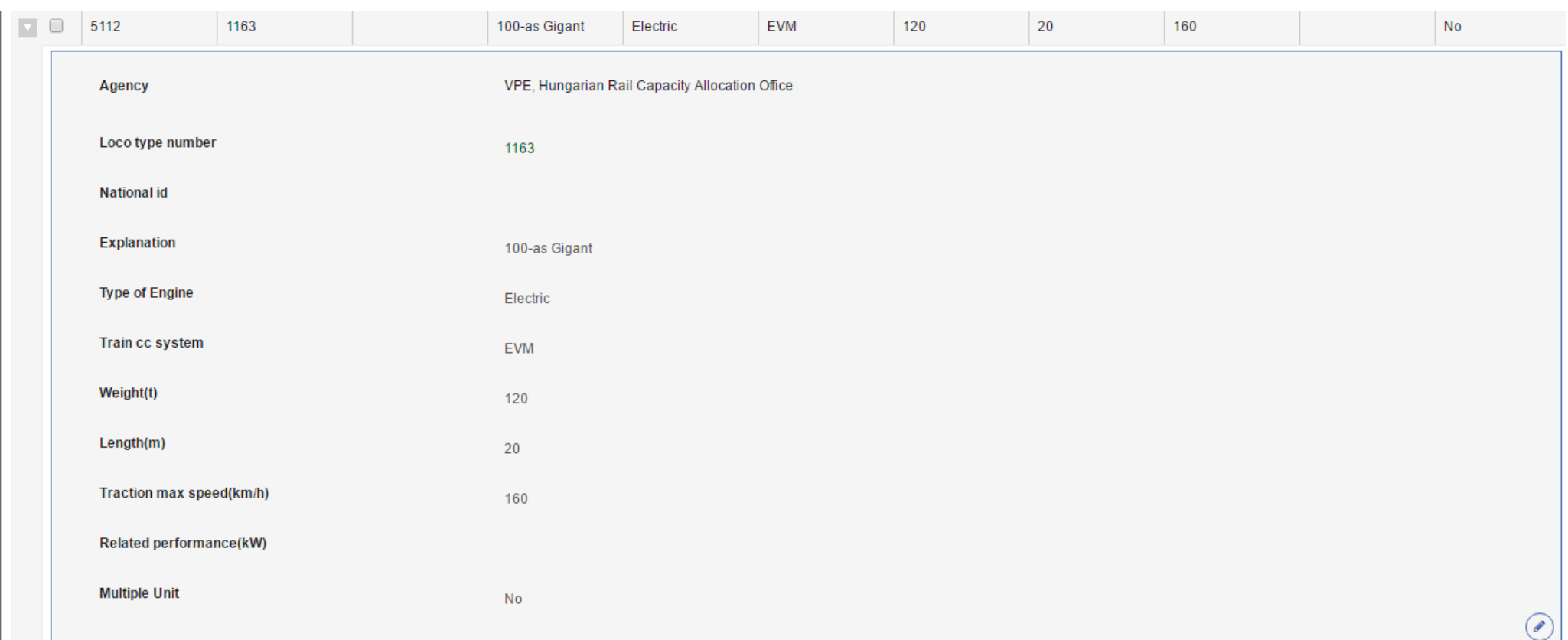

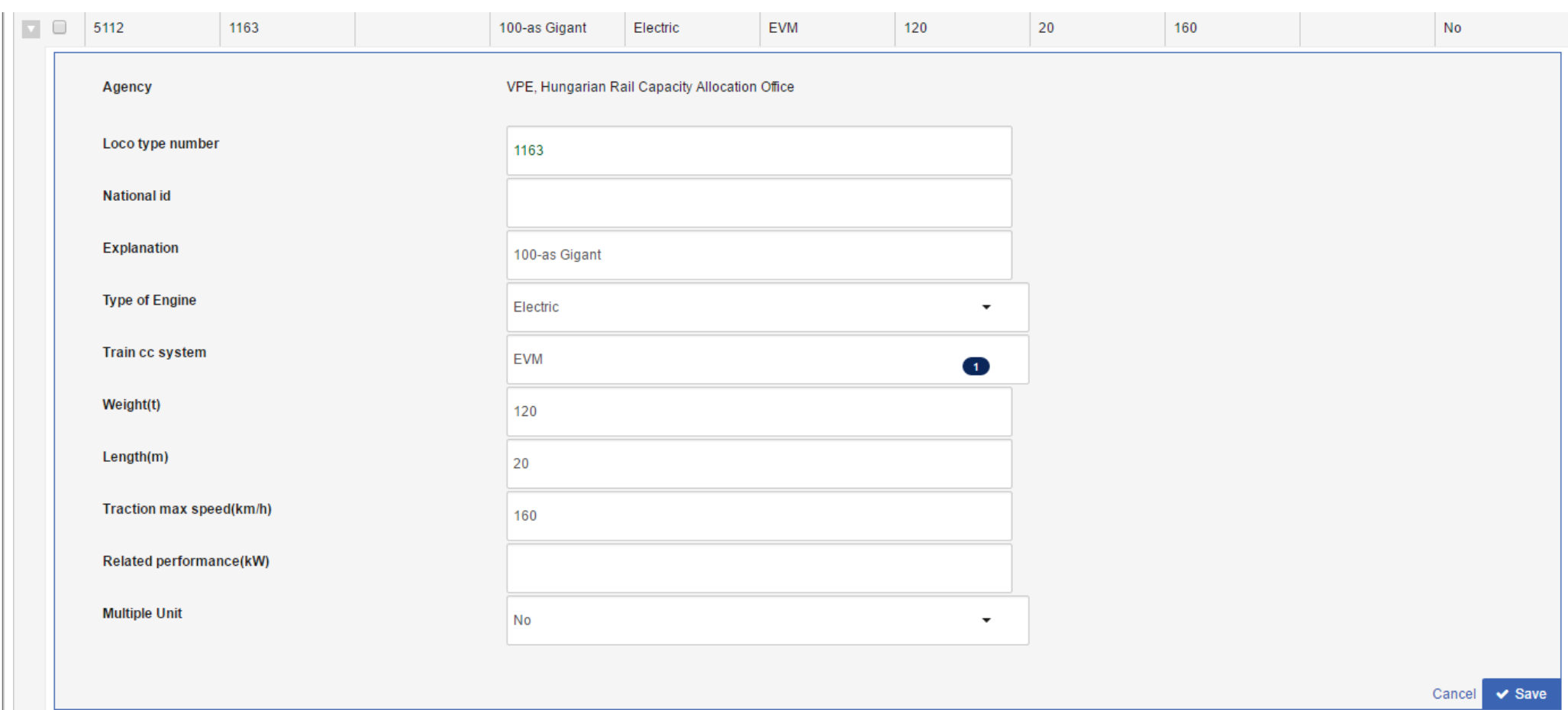

As it was written above an IM/AB is able to delete a loco type. In this case, the loco type should be selected and above the table, the possible actions will become visible. There are two options:

- Delete the selected loco types
- Copy the selected loco types to the next timetable period (similar to the IM parameters)

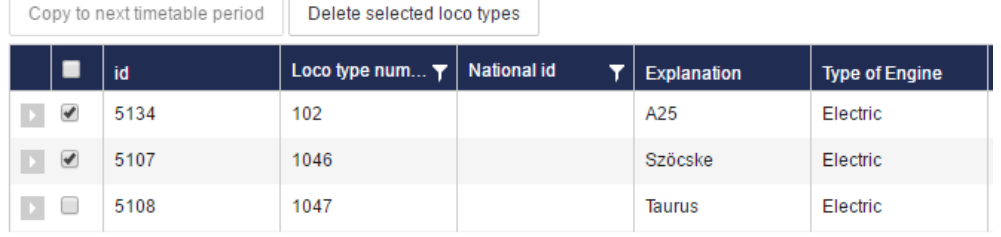

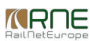

## **Fields**

#### **ID**

It is a PCS related identifier that is generated by the system when the loco is created manually or imported.

#### **Loco type number**

In PCS it's an alphanumeric field up to 30 characters in UTF8 coding. This is amandatory field and it has to be unique for each IM. It's recommended that this field contains the loco type series number that is a 4 digit element of the 12 digit UIC ID of the loco.

Further details please find in UIC 438-3 Leaflet - Identification marking for tractive stock. The UIC ID of a single loco looks like the following (example ÖBB Siemens Taurus 91 81 1216 001-8):

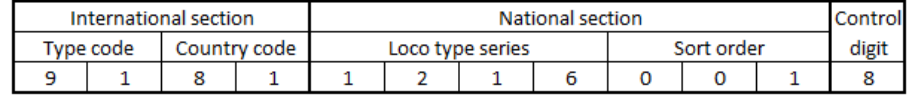

If you are not aware of the UIC ID of the loco-type, please enter their numbers in the sequence (1, 2, 3, etc.)

#### **National ID**

In PCS it's an alphanumeric field up to 30 characters in UTF8 coding. This is anoptional field for the IMs where they can store their national identifiers coming from their application.

#### **Explanation**

In PCS it's an alphanumeric field up to 120 characters in UTF8 coding. This is anoptional field. Here the IMs can provide some extra information for the Applicants in order to identify the loco type easier (e.g. nickname of the loco type). Please note that when Applicants select the loco from the list they can search by Loco type number and by this explanation field. Recommendation: enter here the currently used free text values of the locos so that Applicants can find particular loco easily.

#### **Type of Engine**

It is a **mandatory** single choice list that indicates the type of engine of the loco type. It has the following values:

- Flectric
- Diesel
- Steam
- Hybrid

#### **Train control system**

With this **optional** multiple choice list, the IMs can indicate the installed train control systems on the particular loco type. If the existing values are not sufficient for the loco type creation, the IM should contact the PCS Support and it will extend the code list. Applicants will be able to select the Train control system only from the published values.

## **Weight (t)**

This is a **mandatory** field for storing the weight of the loco type in tons. Decimal places are not supported.

## **Length (m)**

This is a **mandatory** field for storing the length of the loco type in meters. Decimal places are not supported.

### **Traction max speed (km/h)**

This is a **mandatory** field for storing the top speed of the loco type in km/h. Decimal places are not supported.

#### **Related performance (kW)**

This is an **optional** field for storing the related performance of the loco type in kW. Decimal places are not supported.

#### **Multiple units**

It is a **mandatory** single choice list that indicates the type of the loco. This value reflects the type code element of the 12 digit UIC ID.

## **Import**

If an IM doesn't want to prepare the data directly in PCS, it has also the import option. User can import CSV files to PCS.

Before importing the following checks should be made:

- Are there any duplicated loco type numbers
- Are there any mandatory fields missing
- Are there any values not conforming to the respective field's type

To start the import procedure, please select the import loco types option.

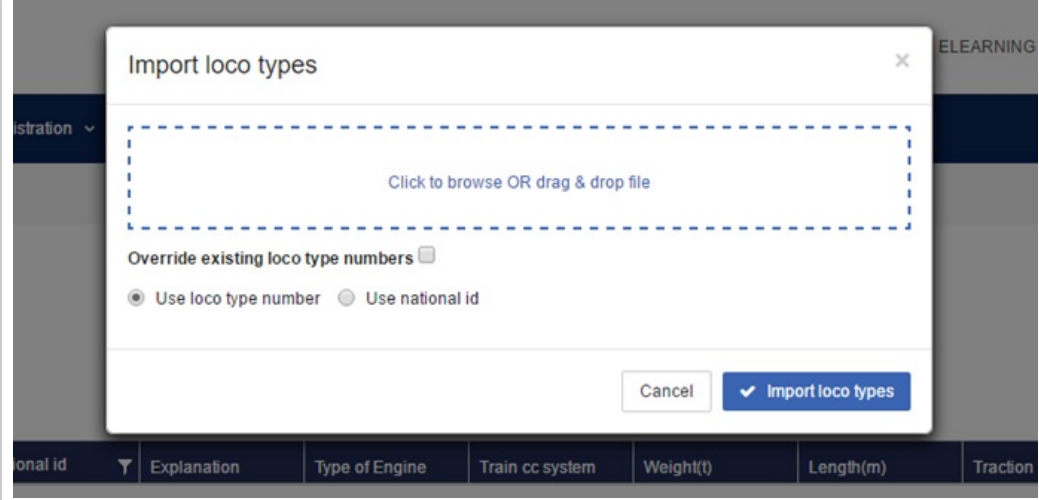

On the import dialog, the user can select, if the currently existing loco types should be overwritten or not. For the import IMs can use two different kinds of format file:

• Import without national id:

In this case, a CSV file should be created**without** header, where the IM puts the values in the table in the following order:

Loco type number, Explanation, Weight, Length, Max speed, Related performance, Type of engine, Multiple Unit, Train cc system (in case of multiple values they should be separated from each other with "|" character). It should look like the following example:

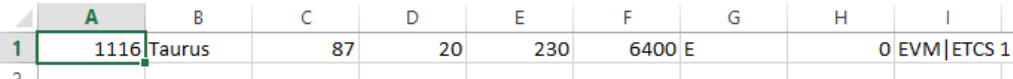

• Import with national id:

In this case, a CSV file should be created**without** header, where the IM puts the values in the table in the following order:

National id, Loco type number, Explanation, Weight, Length, Max speed, Related performance, Type of engine, Multiple Unit, Train cc system (in case of multiple values they should be separated from each other with "|" character)

When the file is ready the user can browse it from the dialog or it can be drag & dropped as well and the import can be started. Example CSV files for each case are added to the documentation. As CSV format does not support special characters it might happen that after the import one of your characters appears strange in PCS. Please fix them manually on the user interface right after the import.

#### $\overline{\phantom{a}}$ [File](https://cms.rne.eu/pcs/pcs-documentation/loco-type-administration-imsabs#)

**Document:**

- [loco\\_type\\_example\\_with\\_national\\_id.csv](https://cms.rne.eu/system/files/loco_type_example_with_national_id.csv)
- loco type example.csv

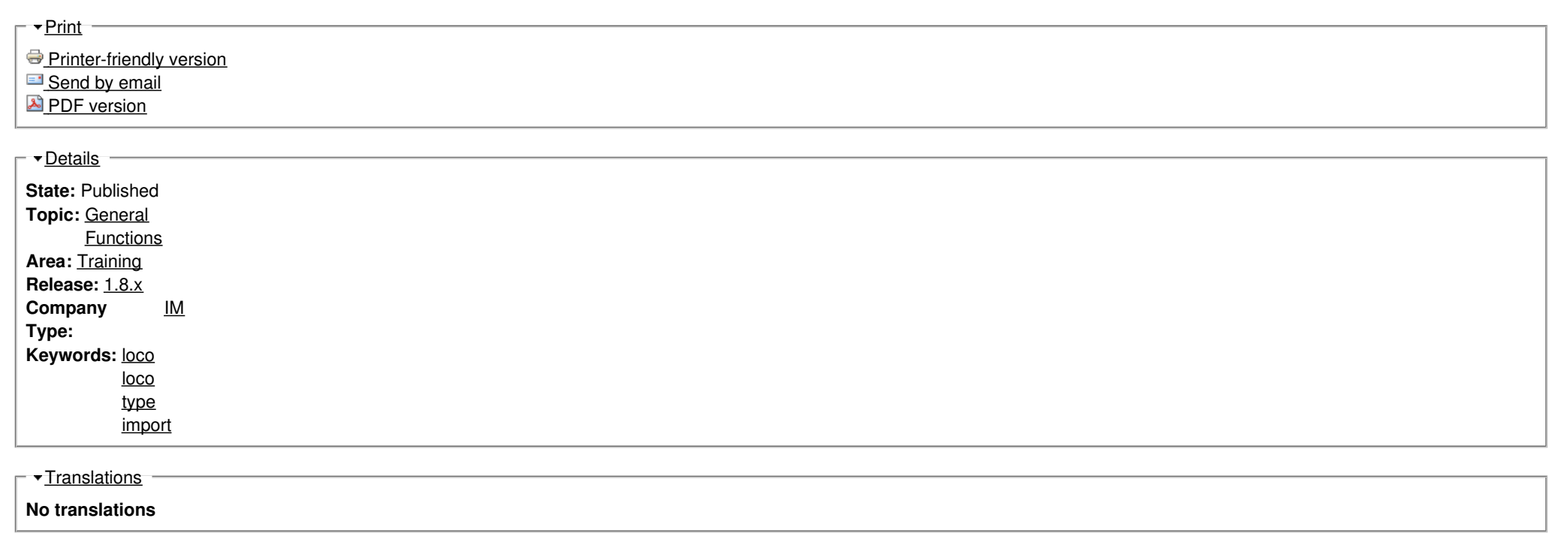

**Source URL:** https://cms.rne.eu/pcs/pcs-documentation/loco-type-administration-imsabs